## logitech

# **REFERENCE GUIDE Logitech BRIO**

Logitech® delivers our best webcam ever with 4K UHD and 5X zoom for amazing video quality. BRIO is packed with advanced features, like Logitech's RightLight™ 3 with HDR to look great in

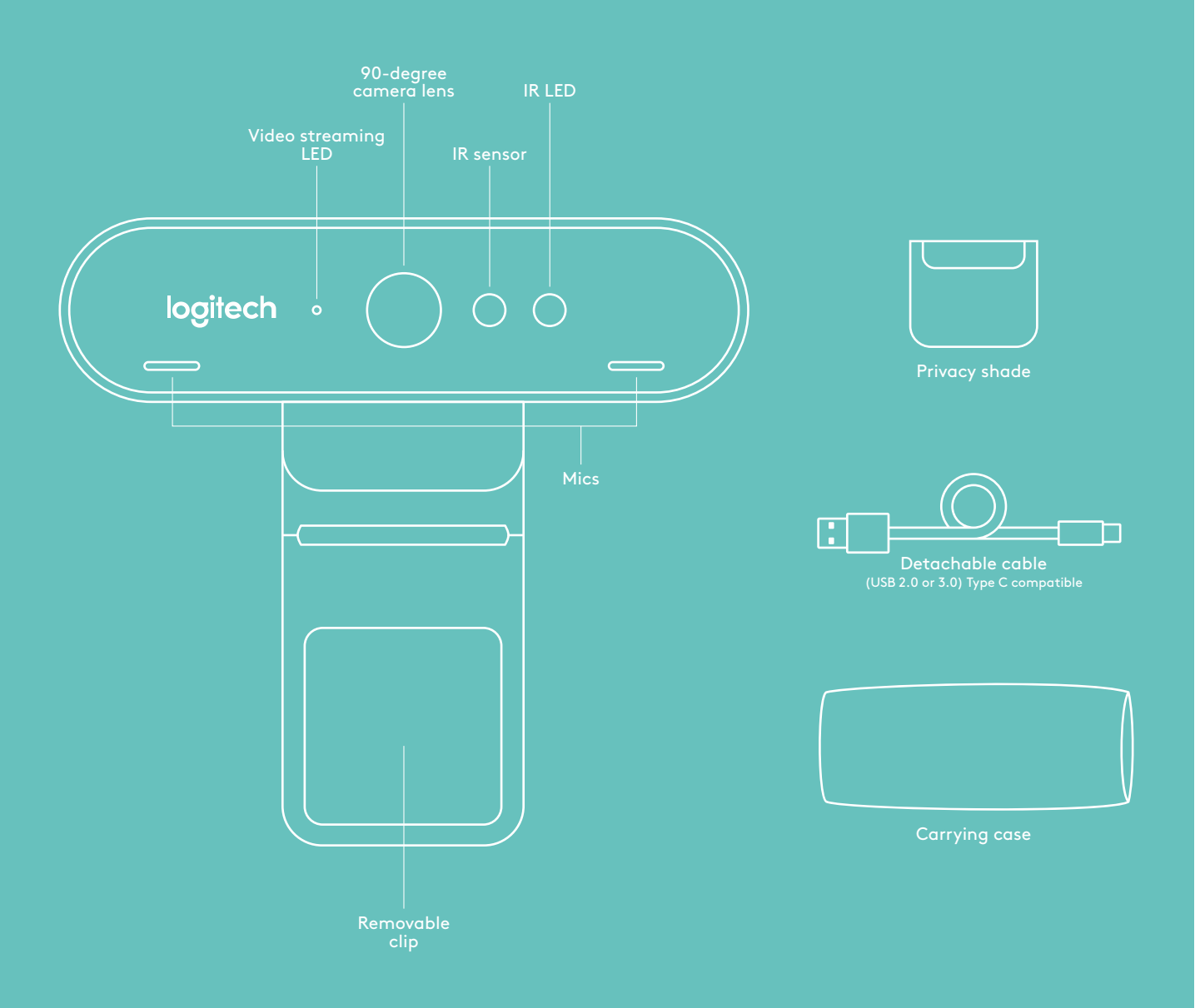

# **REFERENCE GUIDE Logitech BRIO**

## **1 SET UP**

Set up camera on an LCD or on a tripod.

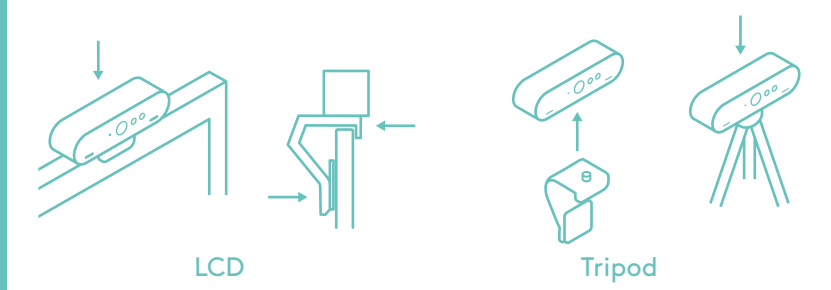

### **2 CONNECT**

 Connect cable to the camera and a computer. Please give the camera a few seconds to enumerate in the operating system.

Note: IR and 4K are better achieved with USB 3.0

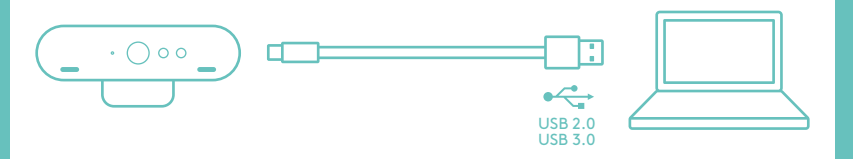

## **3 GO**

 Start your video or audio call from your application. The LEDs on the camera will light when streaming.

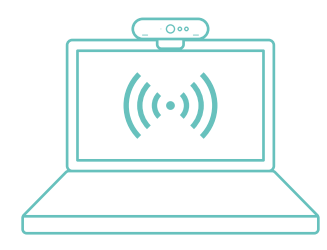

#### **WINDOWS HELLO**

Your camera is certied for Windows® Hello™ to use facial recognition login for Windows 10.

other facial recognition software for both Windows and Mac®. Please visit our support website for more details.

The camera and IR sensor/ LED supports this feature plug-andplay, following setup in Windows 10. Just look at the camera and the system will log you in.

Note: The IR sensor supports a more reliable login. IR is more reliably supported with USB 3.0

### CAMERA SETTINGS APP

Logitech oers downloadable software for adjustable eld of view, camera image settings, pan, tilt and zoom, and an integrated background replacement labs project, powered by Personify.

### DISCOVER BRIO'S FULL POTENTIAL

Visit www.logitech.com/BRIO

### TROUBLESHOOTING TIPS

For troubleshooting tips, information on software tools and for a diagnostic tool to help troubleshoot any issues you may have with your BRIO, please visit www.logitech. com/support/brio